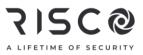

### LightSYS Plus Quick User Guide

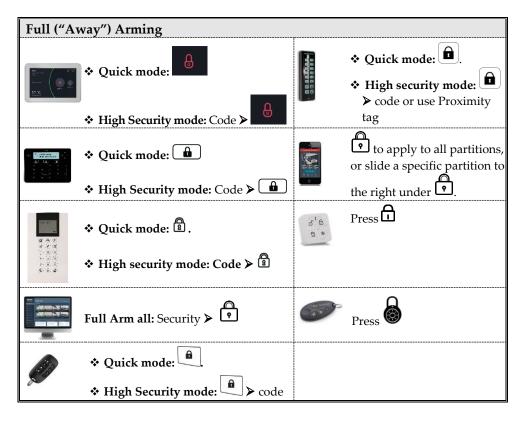

For more information about RISCO Group's branches, distributors and full product line, please visit **riscogroup.com** 

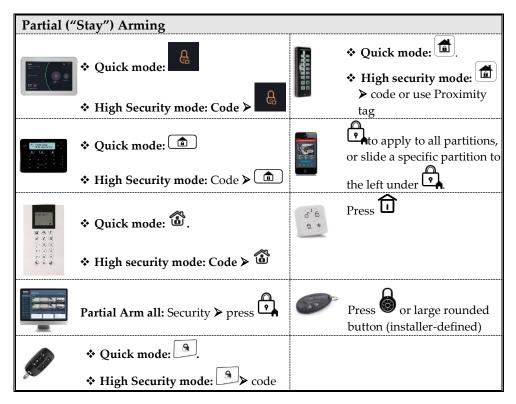

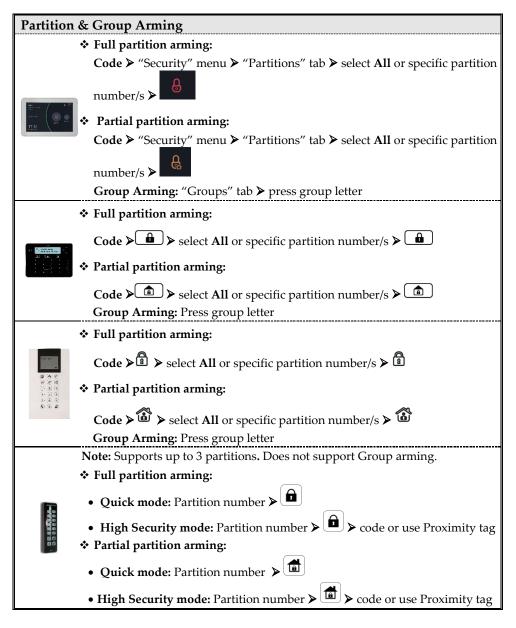

| System Disarming                                                                                                    |                                                                            |              |                                                                                              |  |
|----------------------------------------------------------------------------------------------------|----------------------------------------------------------------------------|--------------|----------------------------------------------------------------------------------------------|--|
| Alternation of the second second seco | Code ≻ "Security" menu ≻                                                   |              | ► code or use Proximity tag                                                                  |  |
|                                                                                                    | Code > 🖻                                                                   |              | ♥ to disarm all partitions, or slide a specific partition to the center under ♥ ▶ enter code |  |
| · · · · · · · · · · · · · · · · · · ·                                                                                                    | Code ≽ ⊠                                                                   | 18<br>8<br>8 | Press                                                                                        |  |
|                                                                                                    | Disarm all: Security ➤ 한 ➤ code ➤ press Disarm                             | 650          | Disarm all: Press                                                                            |  |
|                                                                                                    | <ul> <li>Quick mode:</li> <li>High security mode:</li> <li>code</li> </ul> |              |                                                                                              |  |
| Partition                                                                                                    | & Group Disarming                                                          | <u>.</u>     | -                                                                                            |  |
| Code ➤ "Security" menu ➤ "Partitions" tab ➤ select the Partitions to Disarm                                                                                                    |                                                                            |              |                                                                                              |  |
|                                                                                                    | Partition disarming: Code ➤ ⓐ ➤ All or specific partition number(s)        | select       | Partition disarming:<br>Partition number ➤                                                   |  |
| ·····································                                                                                                    | Partition disarming: Code ➤ ☞ ➤ select All or specific partition number(s) |              |                                                                                              |  |

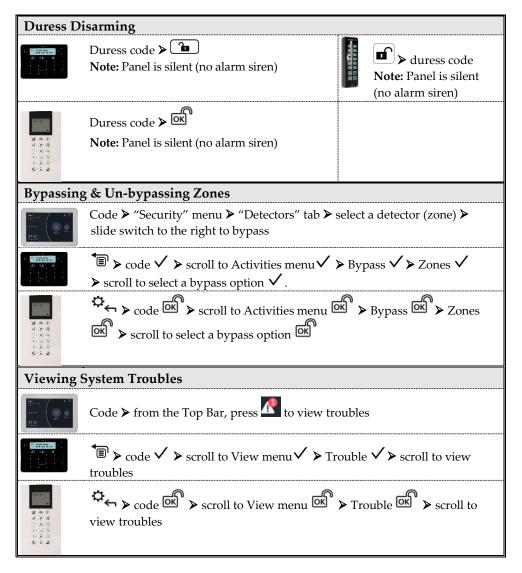

| Viewing Last Alarm / Event Log                                                                                                    |                                                                                                    |  |  |
|----------------------------------------------------------------------------------------------------|----------------------------------------------------------------------------------------------------|--|--|
| HE CONTRACTOR OF A CONTRACTOR OF A CONTRACTOR OF A CONTRACTOR OF A CONTRACTOR OF A CONTRACTOR OF A CONTRACTOR OF A CONTRACTOR OF A CONTRACTOR OF A CONTRACTOR OF A CONTRACTOR A CONTRACTOR | Code ➤ "History" menu ➤ press "All" to view all events, or search an event<br><b>Note:</b> You can filter the search according to specific types of events:<br>All / Alarms / Troubles / Smart Home / Media Events |  |  |
|                                                                                                    | <sup>★</sup> $\blacksquare$ > code ✓ > scroll to Event Log ✓ > scroll to view events                                                                                                    |  |  |
| ·····································                                                                                                    | $\sim$ > code $\sim$ > scroll to Event Log $\sim$ > scroll to view events                                                                                                    |  |  |
| Viewing                                                                                                    | System Status                                                                                                    |  |  |
|                                                                                                    | i for 2 seconds                                                                                                    |  |  |
| 2000年<br>2010年<br>1月1日<br>1月1日<br>1月1日<br>1月1日<br>1月1日<br>1月1日<br>1月1日<br>1月1                                                                                                    | Press O                                                                                                    |  |  |
| 10 to to to                                                                                                    | Press                                                                                                    |  |  |
|                                                                                                    | <ul> <li>◆ Quick mode: 4? for 2 seconds</li> <li>◆ High Security mode: 4? for 2 seconds &gt; code</li> </ul>                                                                                                    |  |  |

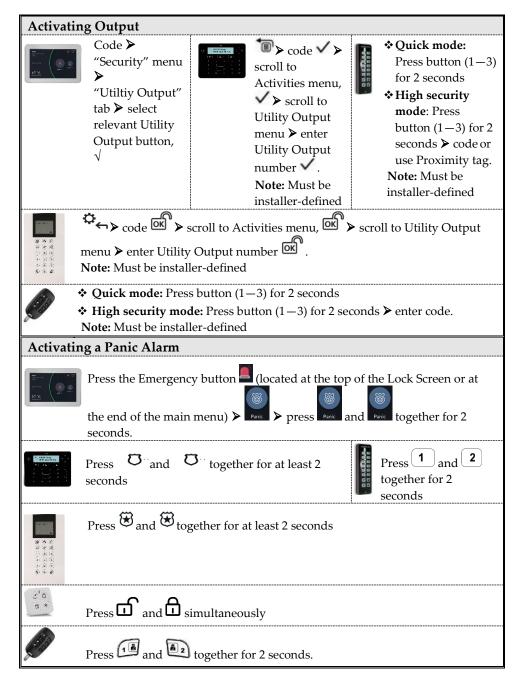

| Activating a Fire Alarm                                                                                                    |                                                                                                    |  |
|----------------------------------------------------------------------------------------------------|----------------------------------------------------------------------------------------------------|--|
| Here and the second second sec | Press the Emergency button (located at the top of the Lock Screen or at<br>the end of the main menu) > Free > press Free and Free together for<br>2 seconds. |  |
|                                                                                                    | Press $\overset{4}{}$ and $\overset{5}{}$ together for at least 2 seconds.<br>Press $\overset{3}{}$ + $\overset{4}{}$ together for 2 seconds                 |  |
| · · · · · · · · · · · · · · · · · · ·                                                                                                    | Press (4) and (6) together for at least 2 seconds                                                                                                    |  |
| Activatir                                                                                                    | ng an Auxiliary Emergency Alarm                                                                                                    |  |
| Here and the second second sec | Press the Emergency button (located at the top of the Lock Screen or at<br>the end of the main menu) > ress ress rest and rest together for 2<br>seconds.    |  |
|                                                                                                    | Press $7_{+}$ and $+8_{+}$ together for at least 2 seconds.<br>Press $5_{+}$ $6_{-}$ together for 2 seconds                                                  |  |
| ·····································                                                                                                    | Press $\textcircled{O}$ and $\textcircled{O}$ together for at least 2 seconds.                                                                               |  |

#### **SMS** Commands

**NOTES:** Command words are not case sensitive. A separator between command words may be used (or not). To receive an acknowledgement reply, add **RP** to the end of an SMS command.

| <b>Full Arm:</b> code + A (Example: 1234A)                                                                                         | Get system status: code + ST                           |  |  |
|----------------------------------------------------------------------------------------------------|--------------------------------------------------------|--|--|
| Home Arm: code + H                                                                                                    | <b>Bypass Zone:</b> code + B + zone number             |  |  |
| <b>Group Arm:</b> code + G + select group AD                                                                                       | <b>Un-bypass Zone:</b> code + UB + zone<br>number      |  |  |
| Full Disarm: code + D                                                                                                    | View last alarm : code + AL                            |  |  |
| Partition Full Arm: code + A: + partition number                                                                                   | Change FM number: code +                               |  |  |
| Partition Home Arm: code + H: + partition number                                                                                   | FMPHONE + FM serial number +<br>NEW + new phone number |  |  |
| <b>Multiple Partition Full/Home Arm:</b> code + A/<br>H: + partition number A, + partition number B, +<br>partition number C, etc. | Activate Output: code + UOON + UO<br>number            |  |  |
| Partition Disarm: code + D: + partition number                                                                                     | <b>Deactivate Output:</b> code + UOOFF +<br>UO number  |  |  |
| <b>Multiple Partition Disarm:</b> code + D: + partition<br>number A, + partition number B, + partition<br>number C, etc.           | Get SIM credit level: code + CR                        |  |  |
| Leave Elevent Verned                                                                                                    |                                                        |  |  |

#### Icons – Elegant Keypad

| On: PowerOn: Power OK.Off: No powerRapid flash: System trouble.Slow flash: System isprogramming              | ✓ Ready<br>On: Ready to arm<br>Off: Not ready to arm<br>Slow flash: Ready to arm<br>while entry/exit zone is<br>open | Arm<br>On: System in fully armed<br>mode<br>Off: System disarmed<br>Rapid flash: Alarm<br>Slow flash: System in Exit |
|----------------------------------------------------------------------------------------------------|----------------------------------------------------------------------------------------------------|----------------------------------------------------------------------------------------------------|
| Partial Arm / Bypass<br>On: System in partially-<br>armed or zone-bypassed<br>mode<br>Off: No bypassed zones | ▲ Tamper<br>On: Tamper alarm<br>Off: No tamper alarm                                                                 | Delay<br>Fire<br>On: Fire alarm<br>Off: No fire alarm<br>Flash: Fire circuit trouble                                 |

| LED Indicators – 2-Way Remote Control                                                                            |                                                                                                    |                                                                                                    |                                                                                                    |  |
|----------------------------------------------------------------------------------------------------|----------------------------------------------------------------------------------------------------|----------------------------------------------------------------------------------------------------|----------------------------------------------------------------------------------------------------|--|
| Operation                                                                                                    | Send<br>command*                                                                                                    | Receive<br>Status                                                                                                    |                                                                                                    |  |
| ull Arm                                                                                                    | Green                                                                                                    | Red                                                                                                    |                                                                                                    |  |
| artial Arm                                                                                                    | Green                                                                                                    | Orange                                                                                                    |                                                                                                    |  |
| Disarm                                                                                                    | Green                                                                                                    | Green                                                                                                    |                                                                                                    |  |
| larm                                                                                                    | Green                                                                                                    | Flashing LED                                                                                                    |                                                                                                    |  |
| * If the LED changes to orange, it indicates a low battery condition.                                            |                                                                                                    |                                                                                                    |                                                                                                    |  |
| efining Use                                                                                                    | er Codes – El                                                                                                    | egant Keypad                                                                                                    | l                                                                                                    |  |
| 1. $\textcircled{B} > \text{Grand master code (default = 1234)} \checkmark$                                      |                                                                                                    |                                                                                                    |                                                                                                    |  |
| 2. $\bigvee$ to scroll to Codes/Tags > press $\checkmark$ twice.                                                 |                                                                                                    |                                                                                                    |                                                                                                    |  |
| 3. $\triangleright$ to scroll to the user (index number) for defining $\triangleright$ press $\checkmark$ twice. |                                                                                                    |                                                                                                    |                                                                                                    |  |
| 4. Enter (or re-enter) a 4–6 digit code $\checkmark$ ; the system beeps and ACCEPTED displays                    |                                                                                                    |                                                                                                    |                                                                                                    |  |
| Defining User Codes – Panda Keypad                                                                               |                                                                                                    |                                                                                                    |                                                                                                    |  |
| 1. Grand master <b>co</b> de (default = <b>1234</b> ) $\checkmark$                                               |                                                                                                    |                                                                                                    |                                                                                                    |  |
| 1. $\textcircled{O}$ to scroll to <b>Codes/Tags</b> > press $\textcircled{OK}$ twice.                            |                                                                                                    |                                                                                                    |                                                                                                    |  |
| $\mathbb{C}^{\oplus}$ to scroll to the user (index number) for defining > press $\mathbb{C}^{\oplus}$ twice.     |                                                                                                    |                                                                                                    |                                                                                                    |  |
| <ol> <li>Enter (or re-enter) a 4-6 digit code of ; the system beeps and ACCEPTED displays</li> </ol>             |                                                                                                    |                                                                                                    |                                                                                                    |  |
|                                                                                                    | Deperation<br>ull Arm<br>artial Arm<br>Disarm<br>larm<br>If the LED of<br>fining Use<br>to scroll<br>b to scroll<br>Enter (or re<br>cfining Use<br>to scroll<br>Enter (or scroll<br>Enter (or scroll<br>Construction of the scroll<br>to scroll<br>Enter (or scroll<br>to scroll<br>Enter (or scroll<br>to scroll<br>Enter (or scroll<br>to scroll<br>Enter (or scroll<br>to scroll<br>Enter (or scroll<br>to scroll<br>Enter (or scroll<br>to scroll<br>to scroll<br>Enter (or scroll<br>to scroll<br>to scroll<br>Enter (or scroll<br>to scroll<br>to scroll<br>Enter (or scroll<br>to scroll<br>to scroll<br>Enter (or scroll<br>to scroll<br>to scroll<br>to scroll<br>Enter (or scroll<br>to scroll<br>to scrol | Send<br>command*ull ArmGreenartial ArmGreenDisarmGreenJarmGreenIf the LED changes to oranefining User Codes – ElTo scroll to Codes/Tagsto scroll to the user (in<br>Enter (or re-enter) a 4-6 codeEfining User Codes – PaTo scroll to Codes/Tagsto scroll to the user (in<br>Enter (or re-enter) a 4-6 codeTo scroll to codes – PaTo scroll to Codes/Tagsto scroll to Codes – PaTo scroll to Codes – PaTo scroll to codes – PaTo scroll to the userTo scroll to the user< | Send<br>command*Receive<br>Statusull ArmGreenRedartial ArmGreenOrangeDisarmGreenGreenJarmGreenFlashing LEDIf the LED changes to orange, it indicatesefining User Codes – Elegant KeypadImage: Second master code(default = 1234)to scroll to Codes/Tags > press to scroll to the user (index number) for<br>Enter (or re-enter) a 4-6 digit code efining User Codes – Panda KeypadImage: Second master codeImage: Second master codeto scroll to Codes/Tags > pressImage: Second master codeImage: Second master code |  |

### **Registering to the RISCO Cloud**

**Note:** Before registering, consult with your Installer to check if you were previously registered:

#### If you were previously registered:

- a. If you are a RISCO Cloud End-User, accept the invitation sent to your Inbox and then Login to the RISCO Cloud / Web User Application.
- b. If you are <u>not</u> a RISCO Cloud End-User, accept the invitation sent to your Inbox and then follow the instructions to finalize the creation of your account.

### If you were not previously registered:

- 1 After the RISCO Cloud has been enabled by your system installer, go to <u>www.riscocloud.com</u> and press **Register.**
- 2 Fill in your **first and last name**.
- 3 Enter your e-mail address as the Login Name (required for 1st-time activation).
- 4 Define **password** (minimum of 8 characters, including at least one small case, one upper case and one special character), and then confirm.
- 5 Enter the **15 digits Panel ID** as it appears as printed on the postcard packaged with the main panel. You can also view it on the keypad (see the LightSYS Plus User Manual).
- 6 Complete registration form including Site Name, Time Zone and Equipment ID and then press **Create.**
- 7 To complete the registration procedure, open the e-mail received at the email account you had defined as the Login Name in step 3, and then click the link to activate your registration to the Cloud.

### Logging in to the RISCO Cloud / Accessing the Web User Application

- 1 Go to www.riscocloud.com
- 2 Enter your user name and password (as defined during the registration process).
- 3 Click Login.
- 4 Select the Site and then enter the **system PIN code** (user code).
- 5 Click Login.

#### iRISCO Smartphone App

Download the iRISCO Smartphone app from the Apple App store or the Android Play Store.

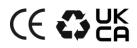

For additional information see the LightSYS Plus User Manual, available on our website: www.riscogroup.com

© RISCO Group 2023. All rights reserved.

03/2023

Page 12